# Géo-localisation et Google Map

Serge Rosmorduc NFA023

## Rappels ? sur la géolocalisation

// Principe : a) récupération du manager

LocationManager manager=

(LocationManager) context.getSystemService

(Context.LOCATION\_SERVICE);

manager.getLastKnownLocation(**null**);

// b) choisir un fournisseur :

Criteria criteria= **new** Criteria();

// accuracy/altitudeRequired/bearingRequired/speedRequired criteria.setCostAllowed(**false**);

criteria.setPowerRequirement(Criteria.NO\_REQUIREMENT);

String bestName = manager.getBestProvider(criteria, **false**);

// Interroger et attendre (avec un listener)

**long** intervaleMS= 2000; // <u>Intervalle entre les rafraichissements</u> (ms) float minDistance= 2; // Espace entre les rafraichissements (mètres) manager.requestLocationUpdates(bestName, intervaleMS,

minDistance, **new** MyLocationListener());

# Géolocalisation : listener

- Méthodes à écrire :
	- void onLocationChanged(Location I)
	- void onProviderDisabled(String provider)
	- onProviderEnabled(String provider)
	- void onStatusChanged(String provider, int status, Bundle extras)
		- le statut est : OUT\_OF\_SERVICE, TEMPORARILY\_UNAVAILABLE ou AVAILABLE
		- extra : contient une clef «satellites» permettant de connaître le nombre de satellites utilisés.

# Géolocalisation : réponse immédiate

• éventuellement dépassée

```
for (String providerName: manager.getAllProviders()) {
  Location last = manager.getLastKnownLocation(providerName);
  if (last != null) {
    // .... 
 }
}
```
### Géolocalisation : alertes

- **• manager.addProximityAlert(latitude, longitude, rayon, durée, intend);**
- Permet de détecter l'entrée et la sortie dans une zone.
- latitude, longitude : coordonnées du point
- rayon : taille de la zone d'alerte, en mètres
- durée : après cette durée (en ms), l'alerte est désactivée. -1 pour ne pas avoir de désactivation
- intent : un PendingIntent qui sera lancé.

# L'objet Location

- Décrit un point du globe
- latitude, longitude, altitude, *précision, fournisseur*
- Possède des méthodes pratiques pour mesurer les distances
	- float cap  $=$  loc2.bearing To(loc3);
	- float dist= loc2.distanceTo(loc3);

### Google Map

# Rappel sur la signature

- Il faut disposer d'une clef...
- keytool -genkey -v -keystore androidrelease.keystore -alias mon\_alias -keyalg RSA -keysize 2048 -validity 36500

# Clef de debug

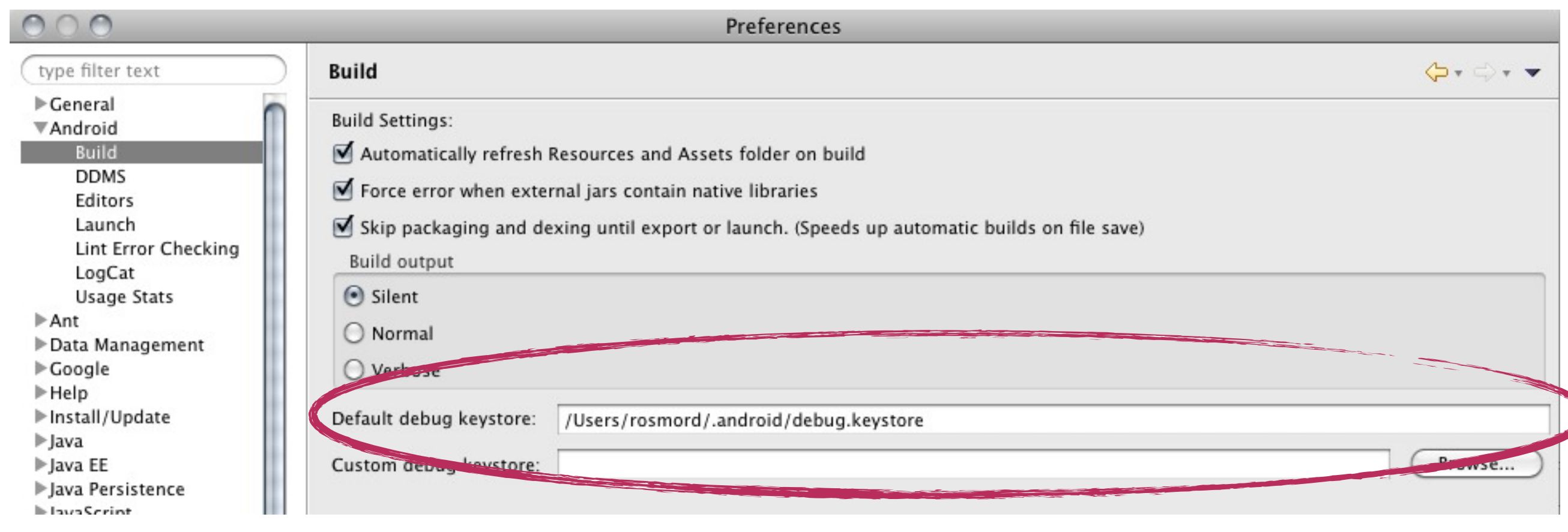

# Créer une signature MD5

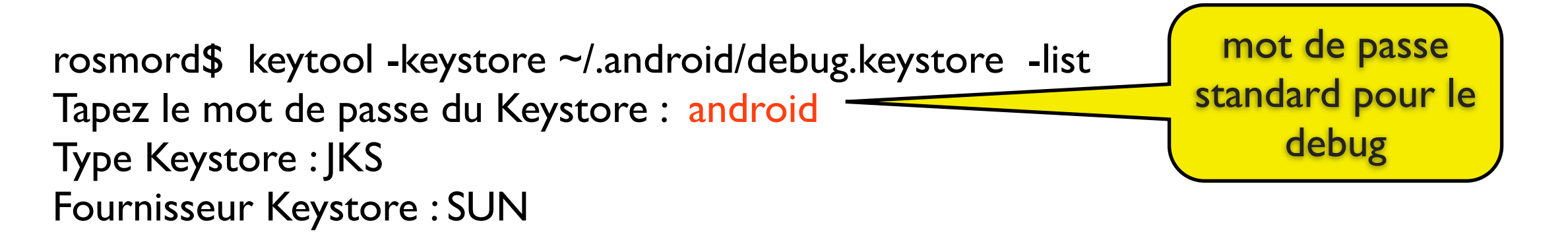

Votre Keystore contient I entrée(s)

androiddebugkey, 8 janv. 2012, PrivateKeyEntry, Empreinte du certificat (MD5) : 7B:33:44:10:FD:4C:90:43:56:8B:67:90:B2:9E:36:69

#### Hash MD5 de la clef de debug

# Enregistrement(s)

- Avoir un compte google (google mail)
- Visiter [https://developers.google.com/](https://developers.google.com/android/maps-api-signup) [android/maps-api-signup](https://developers.google.com/android/maps-api-signup)
- Se connecter à son compte google
- entrer le code MD5 dans le formulaire
- on obtient un code à inclure dans le AndroidManifest.xml

# Mise en place

# Création du projet

**Ruild Target** 

- installer google API (SDK manager)
- nouveau projet
- choisir bibliothèque : google API

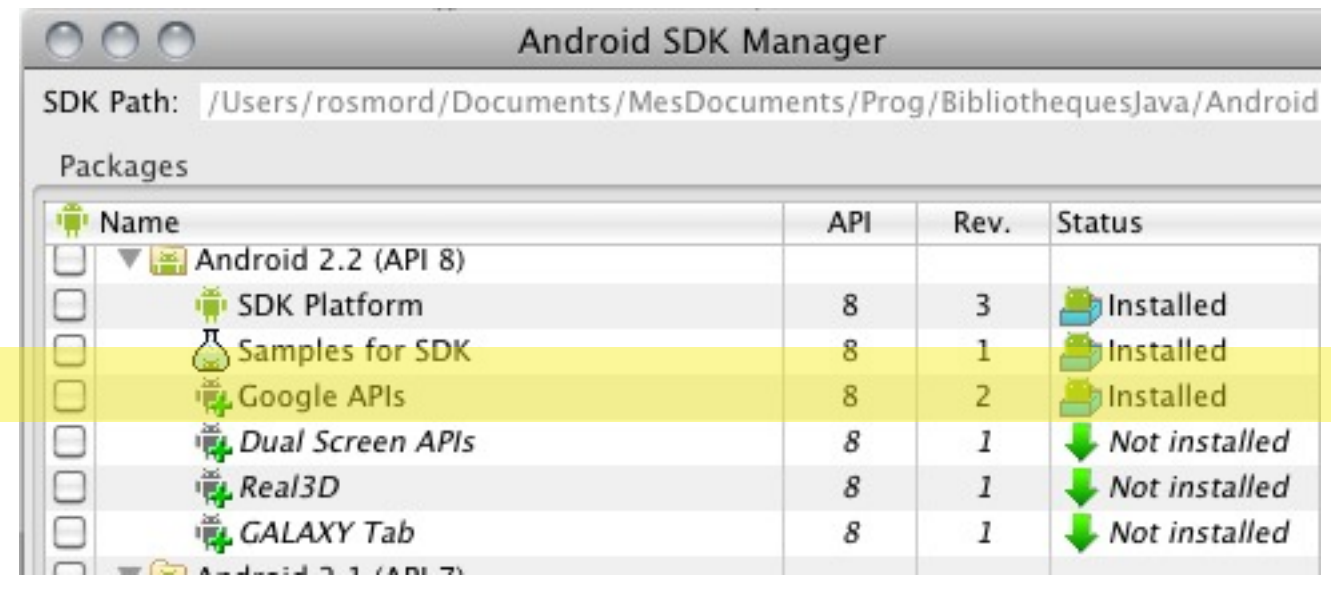

**New Android Project Select Build Target** Choose an SDK to target

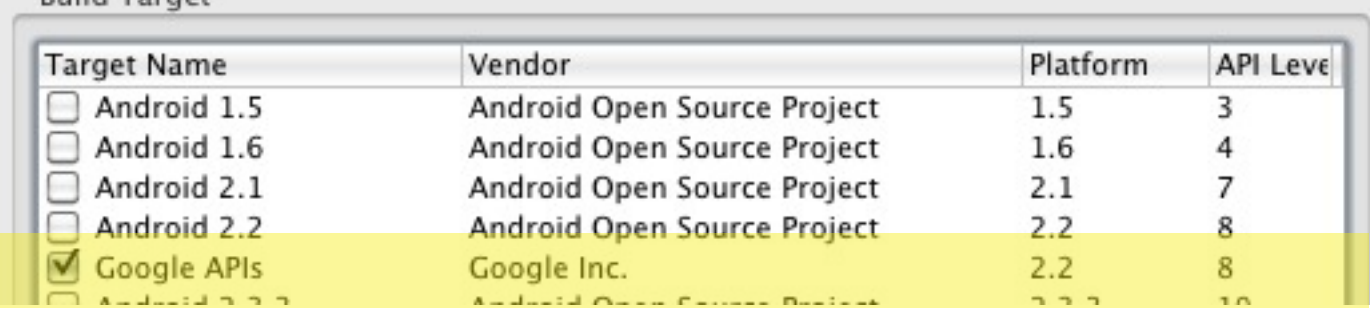

### Créer un émulateur basé sur google API

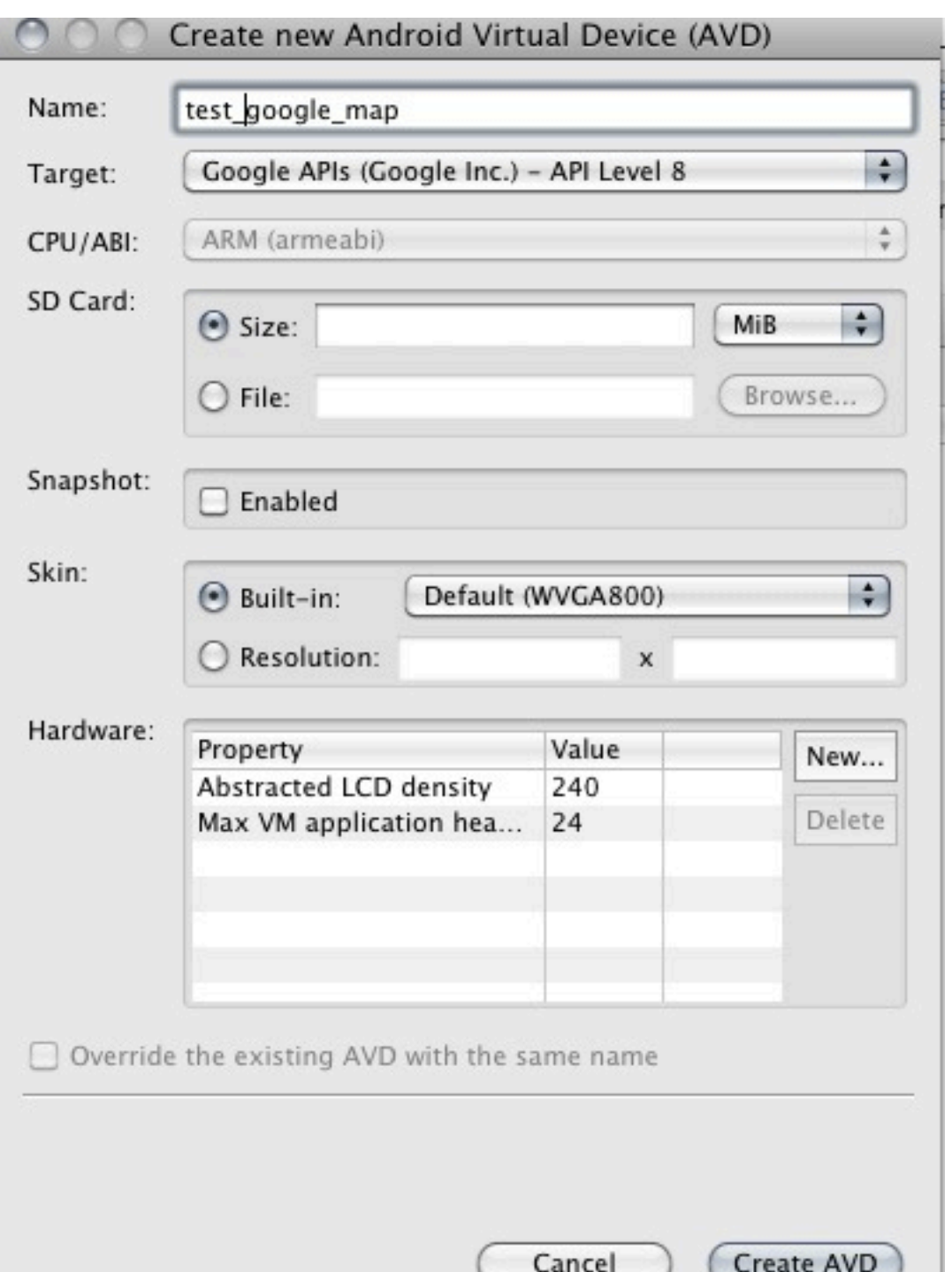

### Manifeste:

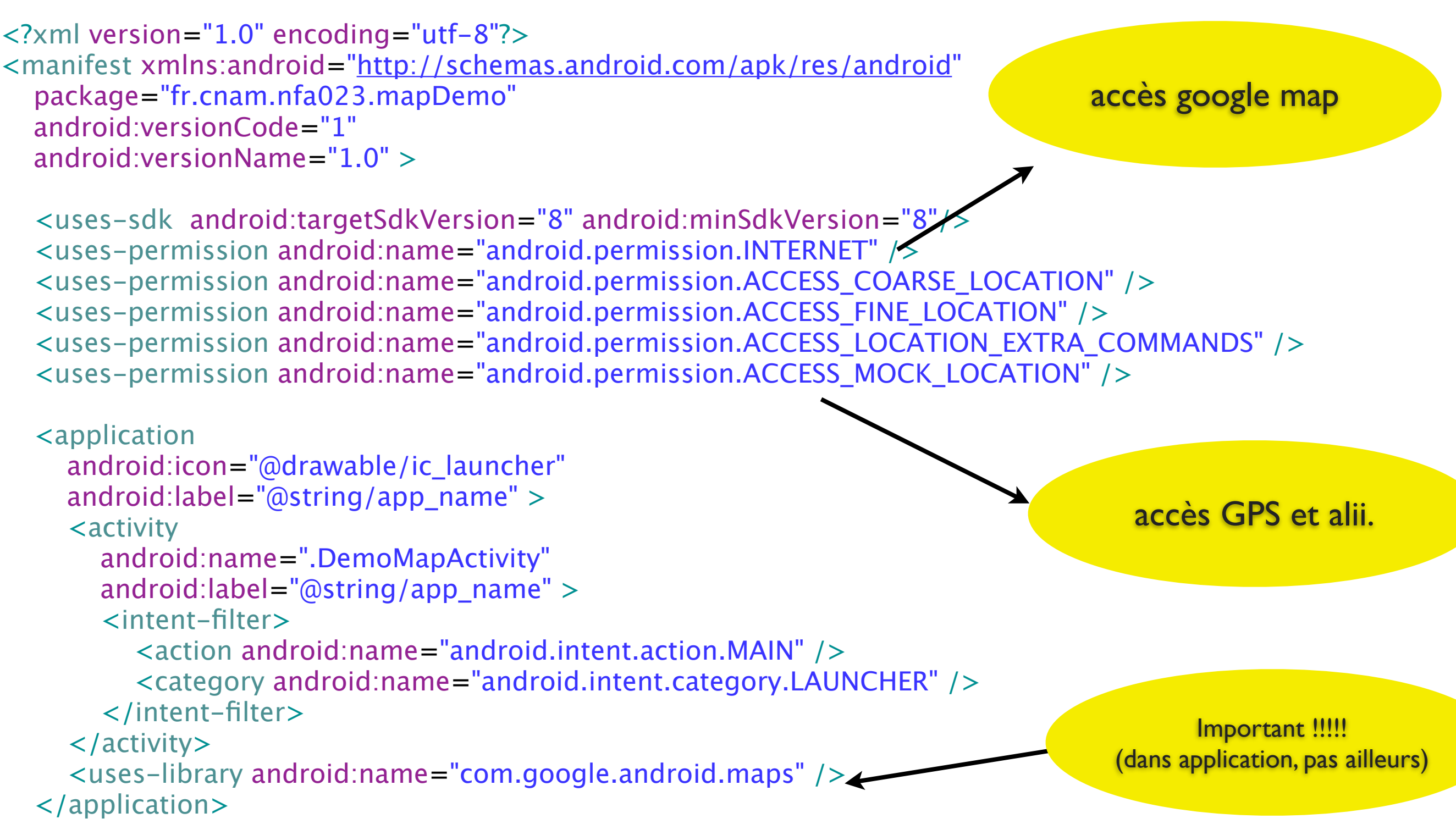

```
</manifest>
```
### Architecture d'une activité

- L'activité doit étendre MapActivity
- Le widget qui affiche une carte est une MapView
- Au plus une MapView par fenêtre.

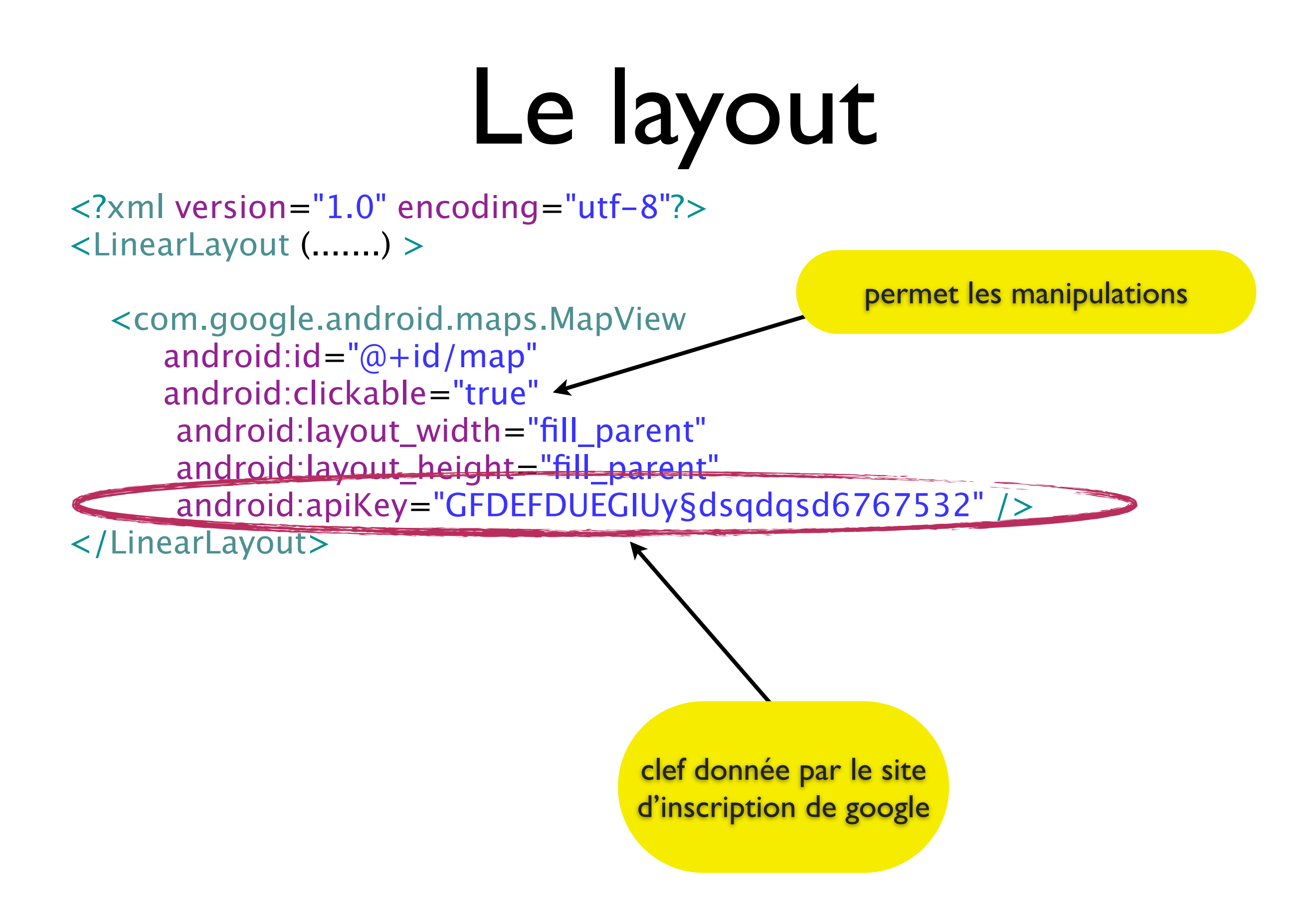

### MapView

# Coordonnées dans les mapview

- latitude NORD et longitude EST, multipliées par 1000000, en «int».
- Conversion:

**public static int** getGoogleCoord(**int** deg, **int** min, **double** seconds) { **return** (**int**) ((deg + min / 60.0 + seconds / 3600.0) \* 1000000); }

• Pour latitude SUD ou longitude OUEST: 360000000 - getGoogleCoords(d,m,s);

#### Utilisation

- Manipulable directement ;
- Plus de contrôle grâce au MapController
- «calques» sur la carte grâce aux overlays.

### Manipulations directes

- setSatellite(boolean) : vue satellite/carte
- setStreetView(boolean)
- displayZoomControl(boolean)
- setBuiltInZoomControls(boolean);
- getMapCenter() : retourne un GeoPoint

# getProjection()

- L'objet projection retourné permet de convertir entre les pixels de l'écran et les coordonnées en GeoPoints :
- proj.fromPixel(x,y) : retourne un GeoPoint
- proj.toPixel(geoPoint, point) : convertit un GeoPoint en Point (les deux objets doivent avoir été créés).

### MapController

- récupéré sur la mapView par getController()
- permet de déplacer et changer l'échelle de la carte
- setZoom(int zoom) : niveau de zoom; 1: l'équateur fait 256 pixel. Chaque niveau double la résolution.
- setCenter(GeoPoint p)
- animateTo(GeoPoint p)

• ....

# Les overlays

- «calque» par dessus une carte.
- Une mapview possède une liste d'Overlays, qui peut être modifiée
- dessins quelconques par dessus la carte
- possibilité d'interaction
- possibilité d'animation

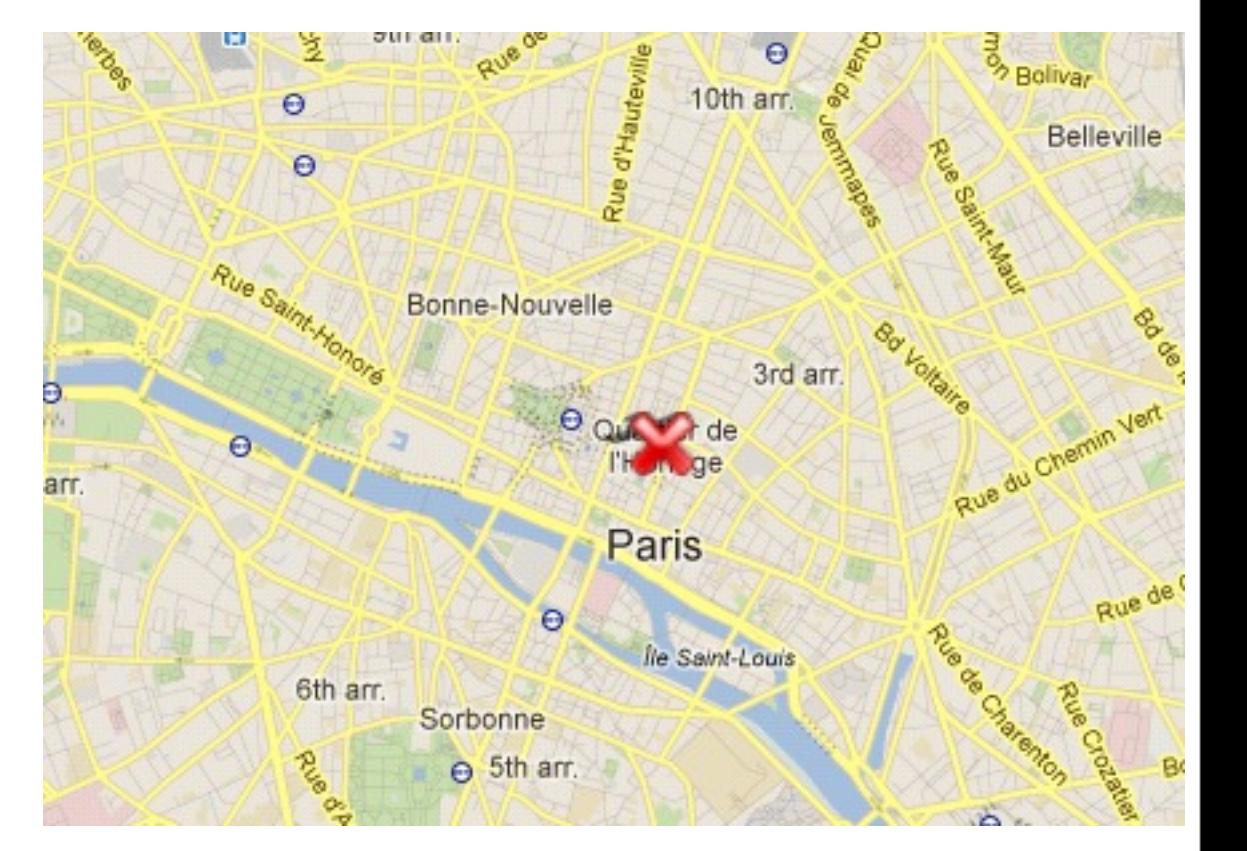

### Exemple simple

#### • Dans la MapActivity:

**public void** onCreate(Bundle savedInstanceState) { **super**.onCreate(savedInstanceState); setContentView(R.layout.main); MapView mapView  $=$  getMapView(); mapView.setBuiltInZoomControls(**true**); GeoPoint paris = **new** GeoPoint(48862222, 2350833); mapView.getController().setCenter(paris); maPosition= **new MyLocationOverlay(this, mapView)**; maPosition.enableMyLocation();  **mapView.getOverlays().add(maPosition);**

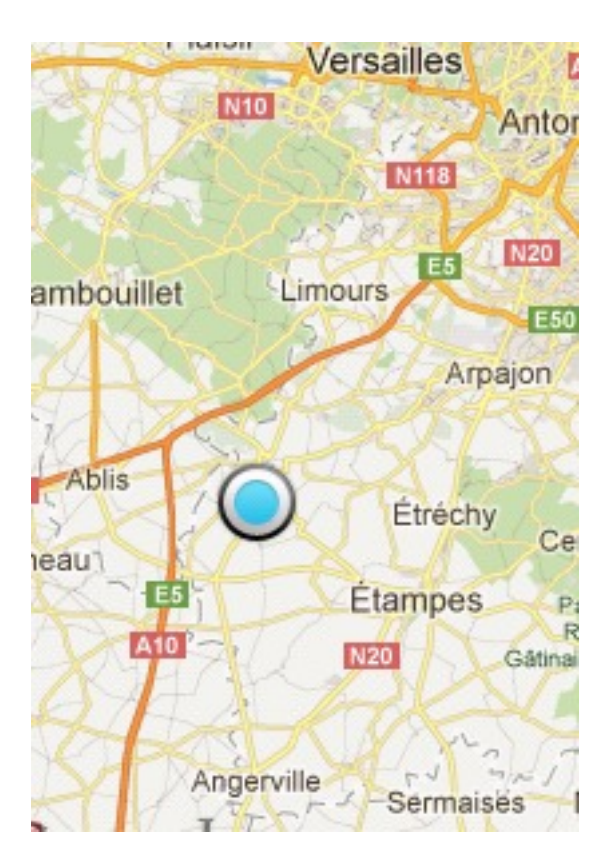

• cet overlay prédéfini affiche la position et l'orientation.

}

# ItemizedOverlay

- Cas le plus fréquent : on veut marquer des endroits sur la carte.
- Un ItemizedOverlay affiche des OverlayItems (ou une sous classe particulière)
- Utilisation basique :

**public class** OV2 **extends** ItemizedOverlay<OverlayItem> { **private** ArrayList<OverlayItem> items = **new** ArrayList<OverlayItem>();

```
public OV2(Drawable defaultMarker, ArrayList<GeoPoint> points) {

 super(defaultMarker);

 for (GeoPoint p : points) {

 OverlayItem item = new OverlayItem(p, "titre", "commentaire");

 items.add(item);

 }
```
**populate(); // à appeler quand l'overlay est rempli.**

```
@Override
protected OverlayItem createItem(int i) {

 return items.get(i);
}
```

```
@Override
public int size() {

 return items.size();
```
*Il faut écrire ces deux méthodes*

}

}

}

### Utilisation

Drawable croix= getResources().getDrawable(R.drawable.red\_cross); croix.setBounds(0, 0, croix.getIntrinsicWidth(), croix.getIntrinsicHeight());

```
ArrayList<GeoPoint> points= new ArrayList<GeoPoint>();
for (int i = -10; i < 10; i + = 5) {
   for (int j = -10; j < 10; j += 5) {
      int latitude = GeoUtils.getGoogleCoord(48, 51 + i, 44);

 int longitude = GeoUtils.getGoogleCoord(2, 21 + j, 03);

 points.add(new GeoPoint(latitude, longitude));
    }
}
OV2 ov2= new OV2(croix, points);
```
mapView.getOverlays().add(ov2);

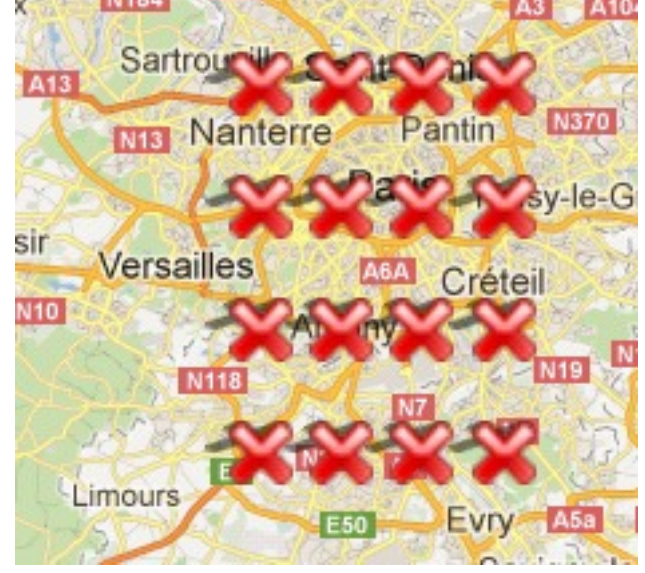

### Note

- On doit fournir un Drawable à l'overlay pour dessiner les marques
- ce drawable doit avoir une taille non nulle
- ça n'est *pas* le cas par défaut
- d'où le code :

Drawable croix= getResources().getDrawable (R.drawable.red\_cross);

croix.setBounds(0, 0, croix.getIntrinsicWidth(), croix.getIntrinsicHeight());

### Adaptation des items

- On peut écrire sa propres classes d'items (et donc avoir des marqueurs variés, selon l'item, et selon l'état «focussé», «sélectionné», «pressé» de l'item).
- Pour cela, il suffit d'écrire sa propre classe étendant OverlayItem

# on Tap

- gère les pressions sur les points de l'overlay
- il suffit de surcharger la méthode on Tap(int i), appelée quand on presse le point numéro i.
- la méthode doit renvoyer «true» si la pression a été traitée, false sinon (pour traitement par les autres calques).

# Overlay «fait main»

```
public class LignesOverlay extends Overlay {
    @Override
    public void draw(Canvas canvas, MapView mapView, boolean shadow) {

 super.draw(canvas, mapView, shadow);
        if (! shadow) {

 GeoPoint mapCenter = mapView.getMapCenter();

 Point center= new Point();

 mapView.getProjection().toPixels(mapCenter, center);
            GeoPoint origin= new GeoPoint(0, 0);

 Point pixmapOrigin= new Point();

 mapView.getProjection().toPixels(origin , pixmapOrigin);

 canvas.drawLine(center.x, center.y, pixmapOrigin.x, pixmapOrigin.y, new Paint());
        }
    }
    @Override
    public boolean draw(Canvas canvas, MapView mapView, boolean shadow,

 long when) {

 return false;
    }
```
}

### Animations d'un overlay

- écrire la seconde méthode «draw», en renvoyant «true» tant que l'animation est nécessaire
- utiliser «when»
- consomme beaucoup !!!!!

### OpenStreetMap

- alternative libre à Google Maps (créative commons)
- à voir (surtout pour le web)

#### Exercices

- Écrire un système qui permette d'afficher la localisation de monuments, et, pour chaque monument, de consulter une page web qui lui est consacrée.
- Écrire un éditeur pour créer les localisations utilisées dans l'exemple précédent.
- (plus ambitieux : tracé de chemin avec GPS)